# NOCTI

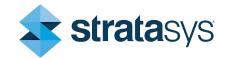

# **Testing at a Glance**

NOCTI and Stratasys have worked together to develop a FDM Certification assessment, with students completing a program in a secondary or post-secondary school being the primary target population. There are no fees or annual subscriptions to become a NOCTI customer. The steps below will assist you in creating a NOCTI account and provide an overview of the certification process from start to finish.

Create a NOCTI Account

Receive Onboarding Information

Place Orders

Provide Teacher Resource Center Access

Administer Credentialing Assessments Share Score Reports & Recognition

#### **Create a NOCTI Account**

Getting started with NOCTI is as simple as submitting a <u>Security and Testing</u> <u>Agreement (STA)</u>. If your site does not have a NOCTI account, determine who will be the Site Coordinator (primary contact) to manage testing, noting that teachers cannot serve in this role. The Site Coordinator should be in an administrative and decision-making position, including being able to enter into agreements including the Security and Testing Agreement. NOCTI sends a welcome email with account details and information to access a password-protected Client Services Center once the STA is verified and an account is created. The Client Services Center is the portal for managing all testing through NOCTI, including ordering.

# **Receive Onboarding Information**

Part of getting started with NOCTI includes onboarding resources such as recorded webinars, a Site Coordinator Guide, Proctor Guides, and much more. These resources are available in the password-protected Client Services Center, which the Site Coordinator will access to manage testing. NOCTI's friendly and knowledgeable team is available to provide assistance by phone and email.

#### **Order Tests**

Tests are ordered in the Client Services Center. Click "Ordering" and then select the "Order Stratasys Certification" button.

Click the "Stratasys FDM Certification name.

- Enter the quantity of tests needed in the appropriate Secondary or Post-Secondary box.
  - Note: Secondary refers to high school level students. All others should be designated as Post-Secondary.
- Select the number of sessions for administration. Tests may be administered in 1 or 2, sessions to assist with shorter testing sessions, the need to test across days, and to offset test fatigue.
- Add your order to the cart.
- Add Study Guides, if needed, and check out when you are ready to submit your order. Once the order is processed, an email will be sent to the Site Coordinator. Login credentials for testing can be printed from the Manage Testing section of the Client Services Center.

#### **Administer Assessments**

The Stratasys FDM Certification is administered through NOCTI's online testing system. Administration must take place in a proctored environment following the processes and policies outlined in NOCTI's administration resources. NOCTI offers accommodations for students with an Individualized Education Plan (IEP) such as multiple session administration, extended time, and text-to-speech.

### **View Score Reports**

NOCTI's comprehensive score report package includes group reports, individual reports, analysis of scores, and competency-level reports. Score reports are accessed in the Client Services Center and are also available in NOCTI's Teacher Resource Center for those instructors who have been provided access by the Site Coordinator.

## **Provide Recognition**

Students meeting or exceeding the benchmark for the Stratasys FDM assessment will receive a certificate and a digital badge.

- Cut Score: 74.
- Certificates can be printed by either the Site Coordinator in their Client Services Center or the teacher through their Teacher Resource Center.
- Digital badges are awarded via NOCTI's SkillBadge Locker to students who provide an email during their testing session.
  - o Badges can be managed under the Reports and Recognition section.

# **Customer and Technical Support**

<u>Customer Support</u> is available for general questions or for assistance with the online systems.

September 2023 www.nocti.org